# BrightStor® ARCserve® Backup

## Capacity Based Licensing Guide r11.5

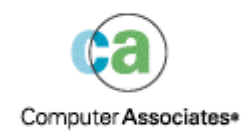

This documentation and related computer software program (hereinafter referred to as the "Documentation") is for the end user's informational purposes only and is subject to change or withdrawal by Computer Associates International, Inc. ("CA") at any time.

This documentation may not be copied, transferred, reproduced, disclosed or duplicated, in whole or in part, without the prior written consent of CA. This documentation is proprietary information of CA and protected by the copyright laws of the United States and international treaties.

Notwithstanding the foregoing, licensed users may print a reasonable number of copies of this documentation for their own internal use, provided that all CA copyright notices and legends are affixed to each reproduced copy. Only authorized employees, consultants, or agents of the user who are bound by the confidentiality provisions of the license for the software are permitted to have access to such copies.

This right to print copies is limited to the period during which the license for the product remains in full force and effect. Should the license terminate for any reason, it shall be the user's responsibility to return to CA the reproduced copies or to certify to CA that same have been destroyed.

To the extent permitted by applicable law, CA provides this documentation "as is" without warranty of any kind, including without limitation, any implied warranties of merchantability, fitness for a particular purpose or noninfringement. In no event will CA be liable to the end user or any third party for any loss or damage, direct or indirect, from the use of this documentation, including without limitation, lost profits, business interruption, goodwill, or lost data, even if CA is expressly advised of such loss or damage.

The use of any product referenced in this documentation and this documentation is governed by the end user's applicable license agreement.

The manufacturer of this documentation is Computer Associates International, Inc.

Provided with "Restricted Rights" as set forth in 48 C.F.R. Section 12.212, 48 C.F.R. Sections 52.227-19(c)(1) and (2) or DFARS Section 252.227-7013(c)(1)(ii) or applicable successor provisions.

Copyright © 2005 Computer Associates International, Inc.

All trademarks, trade names, service marks, and logos referenced herein belong to their respective companies.

## **Contents**

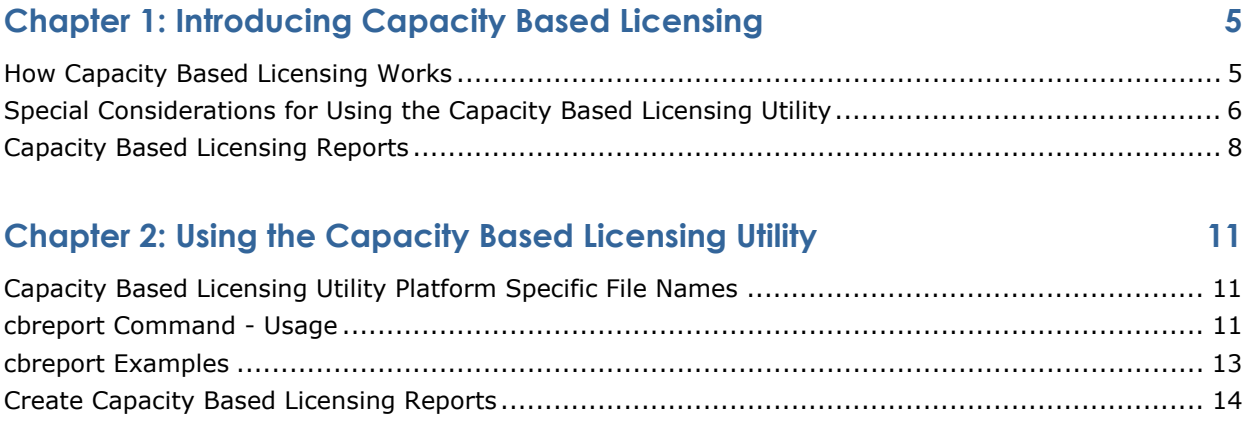

### **[Appendix A: Error Messages 15](#page-14-0)**

## <span id="page-4-0"></span>**Chapter 1: Introducing Capacity Based Licensing**

The BrightStor ARCserve Backup Capacity Based Licensing feature provides you with an estimation of how much data you are backing up and identifies the assets that are being managed in your BrightStor ARCserve Backup environment.

The cbreport utility is command line based application that facilitates this task by collecting, encrypting, and tabulating data about your environment from the BrightStor ARCserve Backup database.

You can run the cbreport utility in the following modes:

- Encryption mode--This mode manifests the collection of tamper-proof, encrypted data. Using the encrypted mode, the utility generates encrypted Extensible Markup Language (XML), comma-separated values (CSV), and Hypertext Markup Language (HTML) reports.
- Decryption mode--This mode lets you decrypt encrypted XML reports. Using the decryption mode, the utility generates CSV and HTML reports.

### **How Capacity Based Licensing Works**

The following information describes how Capacity Based Licensing works:

- The cbreport utility is an application that you run from the command line on the primary BrightStor ARCserve Backup server.
- The cbreport utility collects data from the BrightStor ARCserve Backup database. From the collected data, the utility generates reports that let you view an estimation of how much data is being backed up in your environment and a description of the assets that are being managed.
- When you run the utility in encryption mode, the cbreport utility collects data from the BrightStor ARCserve Backup database. The BrightStor ARCserve Backup database can exist in your environment as a local, remote, or central database configuration.
- The cbreport utility tabulates the extracted data, encrypts the data, and converts the data to HTML, CSV, and encrypted XML formatted files. The cbreport utility then saves the reports to a directory that you specify.

**Note:** The HTML report lets you view the collected data without having to decrypt the XML. You can open the HTML file using any browser.

<span id="page-5-0"></span>■ The collected data is presented to you in tabular format. Each backup record is measured in kilobytes (KB).

**Note:** The total amount of data backed up during the report period is measured in terabytes (TB). This value is specified in the first table on the HTML report. For more information, see the section "Capacity Based Licensing Reports."

- If you do not want to display specific fields on the HTML report, for reasons of confidentiality and security, you can direct the cbreport utility to hide the values that you want to secure on the HTML report. For more information, see the section "cbreport Command - Usage."
- When you run the Capacity Based Licensing utility in the decryption mode, you can decrypt XML reports that were encrypted using the cbreport utility. This mode generates CSV and HTML formatted files. The HTML version lets you view the report after you decrypt the data.

## **Special Considerations for Using the Capacity Based Licensing Utility**

Before extracting data from the BrightStor ARCserve Backup database using the Capacity Based Licensing (cbreport) utility, you should consider the following:

 If you are running the Capacity Based Licensing utility on a UNIX-based or Linux-based platform, you must install either Java Runtime Environment (JRE) version 1.4.2\_09 or JRE version 1.4.2\_10 before you execute the cbreport utility. The JRE installation files can be downloaded from the Sun web site.

After you install JRE, you must set the JAVA\_HOME variable to the location where you installed JRE.

 If you are running the Advantage Ingres 2.6 database on the BrightStor ARCserve Backup server, you must execute the following script on the computer where the Advantage Ingres 2.6 database is installed:

install\_ingres2.6\_jdbc

You can find this script in the following directory:

\$BAB\_HOME/bin

**Important!** If you do not execute this script, the Capacity Based Licensing utility will be unable to generate reports.

- You must run the Capacity Based Licensing utility (cbreport) from the BrightStor ARCserve Backup server where the BrightStor ARCserve Backup database resides. However, if you are using a remote database configuration in which the BrightStor ARCserve Backup server is not installed on the same server as the remote database, you must run the cbreport utility under the following conditions:
	- Ensure that the remote database is a Microsoft SQL Server database that is properly configured for JDBC or ODBC access using the SetupSQL utility.

**Note:** For more information about the SetupSQL utility, see the Administrator Guide.

- **Run the cbreport utility from any BrightStor ARCserve Backup server** that is configured to connect to a remote database.
- The Capacity Based Licensing utility collects data from the BrightStor ARCserve Backup database that was captured during the last 30 days. Therefore, the reports present backup volume details for the last 30 days.
- If the BrightStor ARCserve Backup database corrupted or failed for any reason during the 30 days prior to running the utility, the resulting reports could contain inaccurate data. To correct the problem, you must perform a full backup of your entire enterprise and then run the utility. At such time, the Capacity Based Licensing utility collects data from the last successful full backup of your enterprise.

## <span id="page-7-0"></span>**Capacity Based Licensing Reports**

The Capacity Based Licensing report contains two tables.

The first table contains a single record consisting of the following information extracted from the BrightStor ARCserve Backup database:

#### **Site ID**

The unique site ID representing your enterprise or organization.

#### **Organization**

The name of your enterprise or organization as represented in the product license.

**Example:** BrightStor ARCserve Backup

#### **Date of Report**

The date the report was generated.

#### **Utility Version**

The version of the cbreport utility that you used to create the report.

#### **Total Managed Capacity**

The total backup volume for all managed assets, measured in terabytes (TB).

The second table contains multiple records that consist of the following information extracted from the BrightStor ARCserve Backup database:

#### **Backup Date**

The date of the backup operation.

#### **Managed Asset Name**

The host name, disk array name, Microsoft SQL database name, or Exchange storage group.

**Examples:** Symmetrix, Open10.

**Note:** If a Managed Asset Name exceeds 50 characters, the name of the asset displayed on Capacity Based Licensing report will be truncated to 50 characters.

#### **Managed Capacity in KB**

The maximum value of a full backup using the managed asset. The maximum value is measured in KB.

#### **Application Type**

The type of application.

**Examples:** Microsoft SQL, Oracle.

#### **Host Name**

The name of the system hosting the managed asset.

## <span id="page-10-0"></span>**Chapter 2: Using the Capacity Based Licensing Utility**

The following sections describe how to use the cbreport command to create Capacity Based Licensing reports.

## **Capacity Based Licensing Utility Platform Specific File Names**

The file names for the Capacity Based Licensing utility vary depending upon your BrightStor ARCserve Backup platform. The platform specific file names are as follows:

- **cbreport**--Windows platforms
- **E** cbreport.sh--UNIX, Linux, and Mainframe Linux platforms

### **cbreport Command - Usage**

The cbreport command for Capacity Based Licensing supports the following command line syntax.

**Important!** The usage described in this section applies to Windows-based platforms only. If you are running this utility on a UNIX, Linux, or Mainframe Linux platform, you must replace all instances of **cbreport** with **cbreport.sh**.

```
cbreport [-encrypt] <filename> [-hidedata true -hiddendata 
"BackupDate,AssetName,AppType,HostName"] 
    [-help] 
    [-version] 
    [-decrypt]
```
#### **Arguments**

The cbreport command supports the following arguments:

#### **cbreport [-encrypt]**

Extracts and encrypts data from the BrightStor ARCserve Backup database, and presents it in tabular format. This option lets you view the encrypted data in an HTML report.

#### **cbreport [-decrypt]**

Reads the specified encrypted file, decrypts the data, and generates HTML and CSV files. This option lets you view the decrypted data in an HTML report.

#### **<filename>**

**Encryption mode (-encrypt):** Specifies the full file name for the extracted and encrypted data. This is a required argument. The file extension is not required. If you specify a file extension, it will be ignored.

**Decryption mode (-decrypt):** The name and location of the file that you want to decrypt. The target file must have been encrypted using the cbreport utility.

#### **[-hidedata true -hiddendata**

#### **"BackupDate,AssetName,AppType,HostName"]**

Directs the utility to hide specific data (fields) on the HTML report. If you specify false as the value of this argument, the report will show all fields. The valid values for this option are BackupDate, AssetName, AppType, and HostName. When you use this option, you can specify one field, all fields, or any other combination of the field names listed above. If you specify an incorrect field name, an error message displays.

#### **[-help]**

Displays help for the cbreport utility, including the usage, argument values, and examples for the cbreport utility.

#### **[-version]**

Displays version information about the cbreport utility.

### <span id="page-12-0"></span>**cbreport Examples**

The following are examples of the syntax for running the cbreport utility:

**Important!** The examples provided in this section apply to Windows-based platforms only. If you are running this utility on a UNIX, Linux, or Mainframe Linux platform, you must replace all instances of **cbreport** with **cbreport.sh**.

 The following syntax extracts the data from the BrightStor ARCserve Backup database and generates an encrypted file labeled test, a CSV file labeled test.csv, and an HTML file labeled test.html in the directory c:\test\. All the fields are displayed on the HTML report. If you specify a file extension, it will be ignored.

cbreport c:\test\test.xml cbreport -encrypt c:\test\test.xml cbreport -encrypt c:\test\test.xml -hidedata false

**Note:** The sub-command -encrypt is optional.

 The following syntax extracts the data from the BrightStor ARCserve Backup database and generates an encrypted file labeled test, a CSV file labeled test.csv, and an HTML file labeled test.html in the directory c:\test\. If you specify a file extension, it will be ignored. The fields represented by AssetName and HostName will be hidden from the user. You must specify valid field names otherwise an error will occur.

cbreport c:\test\test.xml -hidedata true -hiddendata "AssetName,HostName" cbreport -encrypt c:\test\test.xml -hidedata true -hiddendata "HostName, AssetName"

**Note:** The sub-command -encrypt is optional.

 The following syntax can be used to decrypt an encrypted file that was generated using the encryption process. This syntax accepts the file name of the encrypted file although the encrypted file generated in the previous example did not contain a file extension. If the specified file does not exist, an error occurs. When you use the following syntax, the utility generates a CSV file labeled test.csv and an HTML labeled test.html.

cbreport -decrypt c:\decrypt\test

**Note:** The cbreport utility stores the decrypted files in the same directory as the encrypted source file. In this example, the encrypted file is in the directory c:\decrypt.

### <span id="page-13-0"></span>**Create Capacity Based Licensing Reports**

The following procedure describes how to generate reports that you can use for capacity based licensing.

#### **To create capacity based licensing reports**

- 1. Open the command line utility for your operating system and browse to your BrightStor ARCserve Backup installation directory.
- 2. Open the cbreport utility.

**Note:** On Windows platforms, open the application labeled **cbreport**. On UNIX, Linux, and Mainframe Linux platforms, open the application labeled **cbreport.sh**. For more information, see the section "Capacity Based Licensing Utility Platform Specific File Names" in this chapter.

Based upon your needs, specify the required options. For more information, see the section "cbreport Command - Usage" in this chapter.

#### **Results:**

- When you run the cbreport utility in the encryption mode, the process generates encrypted XML, CSV, and HTML versions of the report.
- When you run the cbreport utility in the decryption mode, the process decrypts the specified encrypted XML file and generates CSV and HTML versions of the report. The cbreport utility stores the decrypted files in the same directory as the source encrypted file.
- 3. (Optional) To view the results, open a browser window and open the HTML report.

## <span id="page-14-0"></span>**Appendix A: Error Messages**

When you are using the Capacity Based Licensing utility, you may encounter the error messages described in this appendix.

The generated message is formatted with some or all of the following information:

- Message Indicates the name of the error or informational message.
- **Module Indicates the system component or area that produced the** message.
- Reason Describes what is likely to have caused the message to be generated.
- Action Suggests a resolution to the problem, if there is one, or indicates a list of steps you can perform to resolve the problem.

For online technical assistance and a complete list of locations, primary service hours, and telephone numbers, contact Customer Support at http://ca.com/support.

#### **CORRUPTEDNATIVE**

#### **The product information returned by the native code is corrupted.**

#### **Module:**

Com.ca.bab.licensing.capacitybased.manager.CBResourceManager

#### **Reason:**

This error can occur for several reasons. The most common reasons are as follows:

- The native library is returning erroneous values.
- The JNI functions called by the native code are synchronized with the Java class function names and so on.

#### **Action:**

You can troubleshoot this error by analyzing the log message located in the following directory:

#### **CSVGENERATED**

**Generated CSV report {0}.** 

#### **Module:**

Com.ca.bab.licensing.capacitybased.manager.CBResourceManager

#### **Reason:**

Internal information. The CSV file denoted by {0} was successfully generated.

#### **Action:**

No action is required for this message.

#### **DIRNOTFOUND**

**Directory not found: {0}.** 

#### **Module:**

com.ca.bab.licensing.capacitybased.utils.CBUtility

#### **Reason:**

The directory specified for the output file does not exist.

#### **Action:**

Provide a valid directory, file name, or both.

#### **ENCRYPTEDGENERATED**

**Generated encrypted report {0}.** 

#### **Module:**

Com.ca.bab.licensing.capacitybased.manager.CBResourceManager

#### **Reason:**

Internal information.

The encrypted file denoted by {0} was successfully generated.

#### **Action:**

No action is required for this message.

#### **ERRAESKEYGEN**

#### **Unable to generate AES key for decryption.**

#### **Module:**

com.ca.bab.licensing.capacitybased.manager.EncryptionManager

com.ca.bab.licensing.capacitybased.manager.DecryptionManager

#### **Reason:**

An internal error has occurred. The key used to encrypt the data was not generated properly.

#### **Action:**

You can troubleshoot this error by analyzing the log message located in the following directory:

\$BAB\_HOME\cbreport\log

Contact Customer Support at http://ca.com/support for online technical assistance and a complete list of locations, primary service hours, and telephone numbers.

#### **ERRCLOSE**

**Unable to close the database connection.** 

#### **Module:**

com.ca.bab.licensing.capacitybased.manager.CBSQLManager

com.ca.bab.licensing.capacitybased.manager.CBIngresManager

com.ca.bab.licensing.capacitybased.manager.CBRaimaManager

#### **Reason:**

The connection to the database could not be closed.

#### **Action:**

Check the database server. You can troubleshoot this error by analyzing the log message located in the following directory:

#### **ERRCREATECSV**

#### **An error has been encountered while generating the CSV file.**

#### **Module:**

Com.ca.bab.licensing.capacitybased.manager.CBResourceManager

#### **Reason:**

An error occurred while creating the comma-separated values output report.

#### **Action:**

You can troubleshoot this error by analyzing the log message located in the following directory:

\$BAB\_HOME\cbreport\log

#### **ERRCREATEHTML**

#### **An error was encountered while generating the HTML file.**

#### **Module:**

Com.ca.bab.licensing.capacitybased.manager.CBResourceManager

#### **Reason:**

An error occurred while applying the XSL style sheet to the HTML report.

#### **Action:**

You can troubleshoot this error by analyzing the log message located in the following directory:

#### **ERRCREATEXML**

#### **An error was encountered while generating the XML file.**

#### **Module:**

Com.ca.bab.licensing.capacitybased.manager.CBResourceManager

#### **Reason:**

An internal error has occurred. The XML file could not be created.

#### **Action:**

You can troubleshoot this error by analyzing the log message located in the following directory:

\$BAB\_HOME\cbreport\log

Contact Customer Support at http://ca.com/support for online technical assistance and a complete list of locations, primary service hours, and telephone numbers.

#### **ERRDBDRIVER**

#### **Unable to load the database driver {0}.**

#### **Module:**

com.ca.bab.licensing.capacitybased.manager.CBSQLManager com.ca.bab.licensing.capacitybased.manager.CBIngresManager com.ca.bab.licensing.capacitybased.manager.CBRaimaManager

#### **Reason:**

The database drivers are not installed properly.

#### **Action:**

To troubleshoot this problem, do one of the following:

 Verify that the JDBC jar files exist in the classpath. The jar files should exist in the following directory:

#### \$BAB\_HOME/cbreport/lib

If they do not exist, you must add the JDBC jar files to the directory.

 For Microsoft SQL Server driver files, you must download the proper driver files from the Microsoft SQL Server web site.

#### **ERRDBMGR**

#### **Unable to create the Database Manager class.**

#### **Module:**

com.ca.bab.licensing.capacitybased.factory.CBDBManagerFactory

#### **Reason:**

An internal error has occurred. The database manager could not be created.

#### **Action:**

You can troubleshoot this error by analyzing the log message located in the following directory:

\$BAB\_HOME\cbreport\log

Contact Customer Support at http://ca.com/support for online technical assistance and a complete list of locations, primary service hours, and telephone numbers.

#### **ERRDECDATA**

**Unable to decrypt the data.** 

#### **Module:**

com.ca.bab.licensing.capacitybased.manager.DecryptionManager

#### **Reason:**

An internal error has occurred. The utility was not able to decrypt the specified file.

#### **Action:**

You can troubleshoot this error by analyzing the log message located in the following directory:

\$BAB\_HOME\cbreport\log

#### **ERRDECRYPTMGR**

#### **Unable to create the Decryption Manager class.**

#### **Module:**

com.ca.bab.licensing.capacitybased.factory.CBDecryptionManagerFactory

#### **Reason:**

An internal error has occurred. The Decryption Manager class could not be created.

#### **Action:**

You can troubleshoot this error by analyzing the log message located in the following directory:

\$BAB\_HOME\cbreport\log

Contact Customer Support at http://ca.com/support for online technical assistance and a complete list of locations, primary service hours, and telephone numbers.

#### **ERRENCDATA**

#### **Unable to encrypt the data.**

#### **Module:**

com.ca.bab.licensing.capacitybased.manager.EncryptionManager

#### **Reason:**

An internal error has occurred. The cbreport utility was unable to encrypt the data.

#### **Action:**

You can troubleshoot this error by analyzing the log message located in the following directory:

#### \$BAB\_HOME\cbreport\log

#### **ERRENCRYPTMGR**

#### **Unable to create the Encryption Manager class.**

#### **Module:**

com.ca.bab.licensing.capacitybased.factory.CBEncryptionManagerFactory

#### **Reason:**

An internal error has occurred. The Encryption Manager class could not be created.

#### **Action:**

You can troubleshoot this error by analyzing the log message located in the following directory:

\$BAB\_HOME\cbreport\log

Contact Customer Support at http://ca.com/support for online technical assistance and a complete list of locations, primary service hours, and telephone numbers.

#### **ERRGETDATA**

#### **Error getting the business data.**

#### **Module:**

com.ca.bab.licensing.capacitybased.manager.CBWorkManager

#### **Reason:**

An internal error has occurred. The cbreport utility was not able to generate the data required for the encryption or decryption process.

#### **Action:**

You can troubleshoot this error by analyzing the log message located in the following directory:

\$BAB\_HOME\cbreport\log

#### **ERRINTERNALCONFIGPROPS**

#### **Error while loading the internal configuration properties.**

#### **Module:**

com.ca.bab.licensing.capacitybased.utils.Configuration

#### **Reason:**

An error occurred while loading the internal configuration properties. These properties specify the Manager classes used while running the utility.

#### **Action:**

You can troubleshoot this error by analyzing the log message located in the following directory:

\$BAB\_HOME\cbreport\log

#### **ERRJCEADD**

#### **Error while adding the Crypto-J JCE Provider.**

#### **Module:**

com.ca.bab.licensing.capacitybased.manager.EncryptionManager

com.ca.bab.licensing.capacitybased.manager.DecryptionManager

#### **Reason:**

The JCE provider could not be added. The jar file that is being used for encryption and decryption is not present in the classpath.

#### **Action:**

.

Add the jsafeJCEFIPS.jar file to the following directory:

\$BAB\_HOME\cbreport \lib

#### **ERRLICINFO**

#### **An error was encountered while obtaining the product license information.**

#### **Module:**

com.ca.bab.licensing.capacitybased.jni.unix.LPAInfo

com.ca.bab.licensing.capacitybased.jni.windows.LPAInfo

#### **Reason:**

An error occurred while calling the CA licensing information from the productspecific native library.

#### **Action:**

You can troubleshoot this error by analyzing the log message located in the following directory:

\$BAB\_HOME\cbreport\log

#### **ERRNOCLASSDEF**

**The Java classpath is not defined.** 

#### **Module:**

java.lang.NoClassDefFoundError

#### **Reason:**

This is a Java runtime error that occurs when one of the following conditions exists:

- The classpath has been changed.
- **The directory containing all jar files relating to Capacity Based Licensing** (BAB\_HOME/cbreport/lib) has been removed or renamed.

#### **Action:**

To remedy this error, ensure that the following directory exists and is in the classpath.

BAB\_HOME/cbreport/lib

**Note:** This directory should always contain jar files.

#### **ERRORMAKECONN**

**Unable to make the database connection.** 

#### **Module:**

com.ca.bab.licensing.capacitybased.manager.CBSQLManager com.ca.bab.licensing.capacitybased.manager.CBIngresManager com.ca.bab.licensing.capacitybased.manager.CBRaimaManager

#### **Reason:**

The connection to the database could not be established.

#### **Action:**

Check the database server. You can troubleshoot this error by analyzing the log message located in the following directory:

\$BAB\_HOME\cbreport\log

#### **ERRPAINFO**

**An error was encountered while obtaining the product database account information.** 

#### **Module:**

com.ca.bab.licensing.capacitybased.jni.windows.LPAInfo

#### **Reason:**

An error occurred while calling the CA product-specific information from the product-specific native library (for example, the database configured for BrightStor ARCserve Backup for Windows). This error occurs on Windowsbased platforms only.

#### **Action:**

You can troubleshoot this error by analyzing the log message located in the following directory:

#### **ERRREADENCDATA**

**Unable to read the encrypted data.** 

#### **Module:**

com.ca.bab.licensing.capacitybased.manager.EncryptionManager

#### **Reason:**

The encrypted file passed by the client is corrupted and has been tampered with.

#### **Action:**

Provide the original file generated from the encryption utility.

You can troubleshoot this error by analyzing the log message located in the following directory:

\$BAB\_HOME\cbreport\log

#### **ERRSTART**

#### **Error in starting the Raima JDBC service.**

#### **Module:**

com.ca.bab.licensing.capacitybased.manager.CBRaimaManager

#### **Reason:**

The Raima database listener service could not be started.

#### **Action:**

To remedy this error, do the following:

- Verify that the ridbc.exe application exists in the \$BAB\_HOME directory.
- You can troubleshoot this error by analyzing the log message located in the following directory:

#### \$BAB\_HOME\cbreport\log

 Ensure that the BrightStor ARCserve Backup database engine is running. To do this, start the Windows Task Manager, select the Processes tab and locate RDS.EXE. If you cannot locate RDS.EXE, the BrightStor ARCserve Backup database engine is not running. To start the BrightStor ARCserve Backup database engine, access the \$BAB\_HOME directory and doubleclick rds.exe.

#### **ERRSTOP**

#### **Error in stopping the Raima JDBC service.**

#### **Module:**

com.ca.bab.licensing.capacitybased.manager.CBRaimaManager

#### **Reason:**

An error occurred while stopping the Raima JDBC listener service.

#### **Action:**

Contact Customer Support at http://ca.com/support for online technical assistance and a complete list of locations, primary service hours, and telephone numbers.

#### **ERRWORKMGR**

**Unable to create the Work Manager class.** 

#### **Module:**

com.ca.bab.licensing.capacitybased.factory.CBWorkManagerFactory

#### **Reason:**

An internal error has occurred. The Work Manager class could not be created.

#### **Action:**

You can troubleshoot this error by analyzing the log message located in the following directory:

\$BAB\_HOME\cbreport\log

#### **ERRXMLTOSTRING**

**An error has been encountered while serializing the XML data into a string for encryption.** 

#### **Module:**

Com.ca.bab.licensing.capacitybased.manager.CBResourceManager

#### **Reason:**

An internal error has occurred. The application was unable to serialize the input XML document obtained by reading the file to be decrypted.

#### **Action:**

You can troubleshoot this error by analyzing the log message located in the following directory:

\$BAB\_HOME\cbreport\log

#### **EXPECTEDHV**

#### **Wrong Usage: Expect encrypt/decrypt/help/version.**

#### **Module:**

com.ca.bab.licensing.capacitybased.utils.CBUtility

#### **Reason:**

Incorrect command specified.

#### **Action:**

See the usage for this utility by executing the -help option. For more information, see the section "cbreport Command - Usage."

#### **EXPECTHIDDENDATAVALUE**

#### **Wrong Usage: Expect the field names to be hidden.**

#### **Module:**

com.ca.bab.licensing.capacitybased.utils.CBUtility

#### **Reason:**

The value of the –hiddendata parameter is true but you did not specify a value.

#### **Action:**

See the usage for this utility by executing the -help option. For more information, see the section "cbreport Command - Usage."

#### **EXPECTHIDEDATAVALUE**

**Wrong Usage: Expect the value of -hidedata parameter also.** 

#### **Module:**

com.ca.bab.licensing.capacitybased.utils.CBUtility

#### **Reason:**

The –hidedata parameter is specified but you did not specify a value.

#### **Action:**

See the usage for this utility by executing the -help option. For more information, see the section "cbreport Command - Usage."

#### **EXPECTINPUTFILENAME**

**Wrong Usage: Expect the input file name.** 

#### **Module:**

com.ca.bab.licensing.capacitybased.utils.CBUtility

#### **Reason:**

The expected input file name was not specified.

#### **Action:**

See the usage for this utility by executing the -help option. For more information, see the section "cbreport Command - Usage."

#### **EXPECTOUTPUTFILENAME**

**Wrong Usage: Expect the output file name.** 

#### **Module:**

com.ca.bab.licensing.capacitybased.utils.CBUtility

#### **Reason:**

The expected output file name was not specified.

#### **Action:**

See the usage for this utility by executing the -help option. For more information, see the section "cbreport Command - Usage."

#### **FAILEQUIVAL**

**The user is not authorized to run this utility.** 

#### **Module:**

com.ca.bab.licensing.capacitybased.utils.CBUtility

#### **Reason:**

The user is not authorized to run this utility.

#### **Action:**

Ensure that the user is authorized to run this utility. Verify that BrightStor ARCserve Backup services are running on this machine.

#### **FILENOTFOUND**

**File not found: {0}.** 

#### **Action:**

com.ca.bab.licensing.capacitybased.utils.CBUtility

#### **Reason:**

The file name provided as an argument does not exist.

#### **Action:**

Provide a valid file name.

#### **HIDDENDATA**

**Wrong Usage: Expect -hiddendata.** 

#### **Module:**

com.ca.bab.licensing.capacitybased.utils.CBUtility

#### **Reason:**

The value of –hidedata parameter is true but you did not specify the hiddendata parameter.

#### **Action:**

See the usage for this utility by executing the -help option. For more information, see the section "cbreport Command - Usage."

#### **HIDDENDATAVALUE**

**Wrong field names to be hidden. Valid ones are {0}.** 

#### **Module:**

com.ca.bab.licensing.capacitybased.utils.CBUtility

#### **Reason:**

The field names specified to be hidden are not valid.

#### **Action:**

See the usage for this utility by executing the -help option. For more information, see the section "cbreport Command - Usage."

#### **HIDEDATAFALSE**

**Wrong Usage: If -hidedata is false, the hidden fields are not required.** 

#### **Module:**

com.ca.bab.licensing.capacitybased.utils.CBUtility

#### **Reason:**

The value of the -hidedata parameter is false but you specified arguments.

#### **Action:**

See the usage for this utility by executing the -help option. For more information, see the section "cbreport Command - Usage."

#### **HIDEDATA**

#### **Wrong Usage: Expect -hidedata.**

#### **Module:**

com.ca.bab.licensing.capacitybased.utils.CBUtility

#### **Reason:**

Incorrect parameter name specified at the command line. The -hidedata argument is expected.

#### **Action:**

See the usage for this utility by executing the -help option. For more information, see the section "cbreport Command - Usage."

#### **HIDEDATAVALUE**

**Wrong Usage: hidedata\_value can be true or false only.** 

#### **Module:**

com.ca.bab.licensing.capacitybased.utils.CBUtility

#### **Reason:**

The value of the -hidedata parameter given is not correct. It must be true or false.

#### **Action:**

See the usage for this utility by executing the -help option. For more information, see the section "cbreport Command - Usage."

#### **HTMLGENERATED**

**Generated HTML report {0}.** 

#### **Module:**

Com.ca.bab.licensing.capacitybased.manager.CBResourceManager

#### **Reason:**

Internal information.

The HTML file denoted by {0} was successfully generated.

#### **Action:**

No action is required for this message.

#### **INTERNALERROR**

#### **The CBReport Utility encountered an internal error.**

#### **Module:**

All com.ca.bab.licensing.capacitybased modules.

#### **Reason:**

This is a generic message used to denote errors such as null pointer, incorrect arguments, and so on.

#### **Action:**

You can troubleshoot this error by analyzing the log message located in the following directory:

\$BAB\_HOME\cbreport\log

#### **INVALIDFILENAME**

**The filename \"{0}\" is not valid.** 

#### **Module:**

com.ca.bab.licensing.capacitybased.utils.CBUtility

#### **Reason:**

The file name represented by  $\Y$ {0} $\Y$  is not valid.

#### **Action:**

Use a file name that starts with an alphanumeric character. The file name must include alphanumeric characters, underscores, and hyphens.

See the usage for this utility by executing the -help option. For more information, see the section "cbreport Command - Usage."

#### **LOADNATIVE**

**Unable to load the native library {0}.** 

#### **Module:**

com.ca.bab.licensing.capacitybased.jni.unix.LPAInfo

com.ca.bab.licensing.capacitybased.jni.windows.LPAInfo

#### **Reason:**

The utility was not able to load the native library used for obtaining productspecific information. For example, the type of database used in your BrightStor ARCserve Backup environment. The {0} is replaced with the native library name, which can be "cbtool" meaning "cbtool.dll" on Windows platforms, and "libcbtool.so" on UNIX platforms.

#### **Action:**

You can troubleshoot this error by analyzing the log message located in the following directory:

\$BAB\_HOME\cbreport\log

You should also check that the library exists in the following directories:

- **URITY Windows: \$BAB\_HOME**
- UNIX: \$BAB\_HOME>/lib

#### **NOCMDSPECIFIED**

#### **Command-line arguments should not be empty**

#### **Module:**

com.ca.bab.licensing.capacitybased.utils.CBUtility

#### **Reason:**

The command line arguments are missing.

#### **Action:**

See the usage for this utility by executing the -help option. For more information, see the section "cbreport Command - Usage."

#### **NONFIPS**

#### **The encryption provider is not FIPS-40 compliant.**

#### **Module:**

com.ca.bab.licensing.capacitybased.manager.EncryptionManager

com.ca.bab.licensing.capacitybased.manager.DecryptionManager

#### **Reason:**

The jar file that is being used for the encryption and decryption is not FIPS-40 compliant.

#### **Action:**

Add a FIPS compliant JsafeJCEFIPS.jar file to the following directory:

<BAB\_HOME>\cbreport\lib

#### **NORAIMADATA**

#### **Cannot get data from Raima.**

#### **Module:**

com.ca.bab.licensing.capacitybased.

#### **Reason:**

The cbreport utility was unable to fetch data from the Raima database.

#### **Action:**

Check the database server. You can troubleshoot this error by analyzing the log message located in the following directory:

#### **NOTEXEC**

#### **Internal Error: {0}.**

#### **Module:**

com.ca.bab.licensing.capacitybased.manager.CBSQLManager com.ca.bab.licensing.capacitybased.manager.CBIngresManager com.ca.bab.licensing.capacitybased.manager.CBRaimaManager

#### **Reason:**

An internal error has occurred.

#### **Action:**

Check the database server and try again. You can troubleshoot this error by analyzing the log message located in the following directory:

\$BAB\_HOME\cbreport\log

#### **RRAIMANOHOSTNAME**

#### **The remote Raima database hostname is null.**

#### **Module:**

com.ca.bab.licensing.capacitybased.jni.windows.LPAInfo

#### **Reason:**

The cbreport utility detected that BrightStor ARCserve Backup is configured with a remote Raima database. However, an empty string was returned for the hostname of the host machine.

#### **Action:**

You can troubleshoot this error by analyzing the log message located in the following directory:

#### **RRAIMANOPASSWORD**

#### **The remote Raima database password is null.**

#### **Module:**

com.ca.bab.licensing.capacitybased.jni.windows.LPAInfo

#### **Reason:**

The cbreport utility detected that BrightStor ARCserve Backup is configured with a remote Raima database. However, an empty string was returned for the password of the host machine.

#### **Action:**

You can troubleshoot this error by analyzing the log message located in the following directory:

\$BAB\_HOME\cbreport\log

#### **RRAIMANOUSERNAME**

#### **The remote Raima database username is null.**

#### **Module:**

com.ca.bab.licensing.capacitybased.jni.windows.LPAInfo

#### **Reason:**

The cbreport utility detected that BrightStor ARCserve Backup is configured with a remote Raima database. However, an empty string was returned for the username of the host machine.

#### **Action:**

You can troubleshoot this error by analyzing the log message located in the following directory:

#### **TOOMANYARGUMENTS**

#### **Wrong Usage: Too many arguments.**

#### **Module:**

com.ca.bab.licensing.capacitybased.utils.CBUtility

#### **Reason:**

The number of arguments specified at the command line is more than the allowed number.

#### **Action:**

See the usage for this utility by executing the -help option. For more information, see the section "cbreport Command - Usage."

#### **UNSUPPORTED**

#### **The \"{0}\" is not supported in the version {1} of the CBReport utility.**

**Note:**  $\{0\}$  represents the product name, and  $\{1\}$  represents the version number of the cbreport utility that you are using.

#### **Module:**

Com.ca.bab.licensing.capacitybased.manager.CBResourceManager

#### **Reason:**

A product other than BrightStor ARCserve Backup was entered into the properties file. For example, BrightStor® Storage Resource Manager (BSRM).

This message indicates that the product name listed is not supported by the version of the cbreport utility that you are using.

#### **Action:**

No action is required for this message.

#### **UNSUPPORTEDOS**

#### **The operating system {0} is not supported in the current version of this utility.**

#### **Module:**

Com.ca.bab.licensing.capacitybased.jni.BABInfo

#### **Reason:**

The cbreport utility is not supported on the current operating system. The current version of the cbreport utility is supported on Windows, Linux, and SunOS platforms.

#### **Action:**

Contact Customer Support at http://ca.com/support for online technical assistance and a complete list of locations, primary service hours, and telephone numbers.

#### **WRONGNOOFARGUMENTS**

#### **Wrong Usage: Wrong number of Arguments.**

#### **Module:**

com.ca.bab.licensing.capacitybased.utils.CBUtility

#### **Reason:**

An incorrect number of arguments were specified at the command line.

#### **Action:**

See the usage for this utility by executing the -help option. For more information, see the section "cbreport Command - Usage."

#### **XMLPARSEERROR**

**The XML data does not match the Schema.** 

#### **Module:**

Com.ca.bab.licensing.capacitybased.manager.CBResourceManager

#### **Reason:**

An internal error has occurred. The XML document does not correspond with the XML schema.

**Note:** The cbreport utility uses an XML schema for validating the intermediate XML document generated as part of the software execution. The intermediate XML document is generated using the data extracted from the BrightStor ARCserve Backup database.

#### **Action:**

You can troubleshoot this error by analyzing the log message located in the following directory: